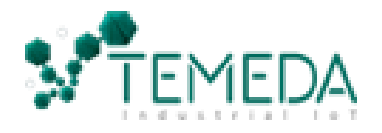

# **Surfsight AI-12**

Dash Camera

# **Installation & Reference Guide for Installers**

## **Procedure**

- 1. Perform a vehicle check before starting installation.
- 2. Confirm vehicles and labels (i.e. "#001" [or] "Digger").
- 3. Complete installation & test equipment using the Ascend Native APP (Android/Apple)
- 4. Follow MECP installation standards

### **Installation Instructions**

**•** Mounting, Cable Connection, & Angle Adjustment: *Clean area where camera is to be mounted*. Place the camera on the windshield. Loosen (3) screws (sample below); attach to windshield. Attach the tamper cap and plug in the power cable (wiring).

#### *Never directly block the driver's view.*

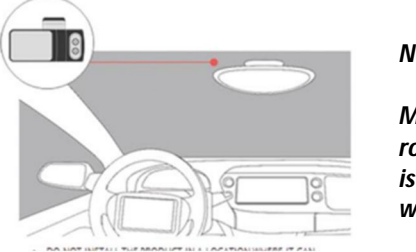

*Note:*

*Make sure the road facing lens is below the wiper line.*

**•** Wiring: Run wiring to the power connection location. Secure all loose wiring with tie straps or cable clamps. Make sure the wire that runs up the pillar is not obstructing the side curtain air bags.

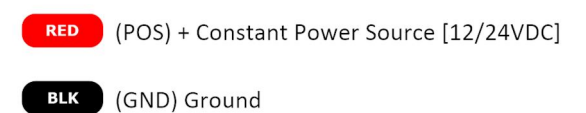

*\*\*Device may need to be plugged in for a few minutes to boot up\*\**

*Always connect ground first | T-Taps & Scotch locks are prohibited*

**•** Angle Adjustment: Once the camera is powered, enter default pin (3333) and select live view. Adjust for proper angle & tighten screws.

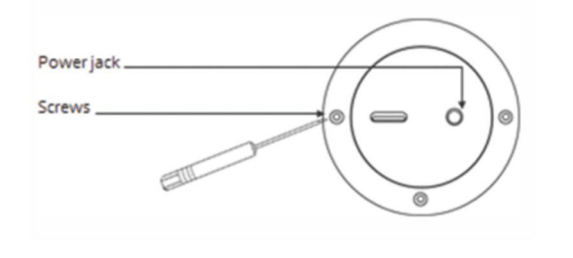

# **Calibration (REQUIRED)**

- 1. Start the vehicle (device must be mounted).
- 2. Enter default pin (3333), then select Settings
- 3. Select 'Calibrate' (close when completed)

## **L.E.D. Status**

**•** Device boot up only

### **Device Testing & Account Log**

- 1. Start vehicle
- 2. Open the Temeda Mobile or Web App.
- 3. Create the Asset
- 4. Check for connectivity in the app

#### *Surfsight Serial Number Example:*

*[ie. 35xxxxxxxxxxxx]*

#### **• PRESS PANIC BUTTON FOR CHECK IN DATA**

- **•** ALWAYS select "Add Device" under Assets
- **•** Complete all APP fields for device to work
- **•** Note any issues and use APP as it is designated

#### **Technical support can be reached at 844-4-TEMEDA (+1-844-483-6332).**

Disclaimer: All information is provided as a resource for the installer. Any installer and/or user of this document assumes the entire risk as to the accuracy and use of this information contained. Please verify all wire colors, diagrams, and documentation before applying any information. Always use a digital multi-meter when testing wires/circuits. [R 09.22a]

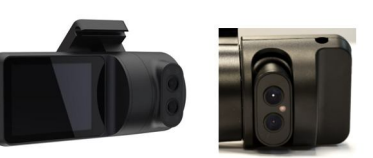